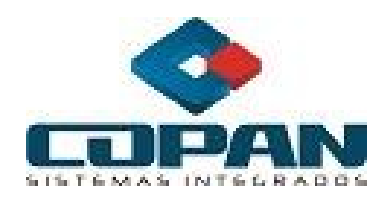

# *ESTRUTURA DO ARQUIVO PARA IMPORTAÇÃO*

*DOS DADOS CONTÁBEIS*

*2010*

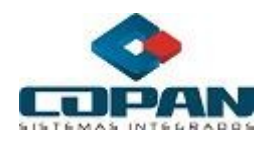

# ESPECIFICAÇÃO TÉCNICA

# SUMÁRIO

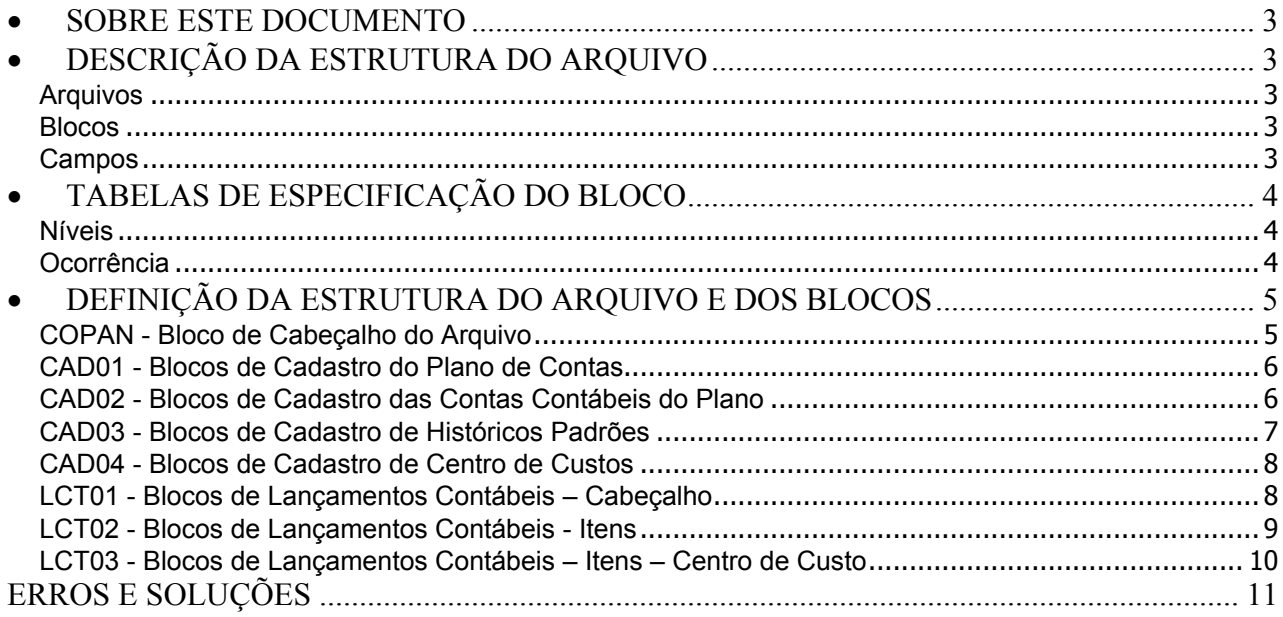

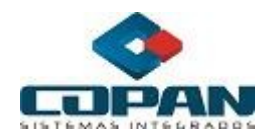

# <span id="page-2-0"></span>**SOBRE ESTE DOCUMENTO**

O objetivo deste documento é especificar a estrutura do arquivo de como os dados contábeis oriundos de um sistema contábil de terceiros deverão ser gerados e exportados em arquivo do tipo texto para a correta importação do Módulo Importador.

# <span id="page-2-1"></span>**DESCRIÇÃO DA ESTRUTURA DO ARQUIVO**

## <span id="page-2-2"></span>**Arquivos**

Cada arquivo de dados para importação deve conter informações de apenas uma empresa cadastrada no sistema da Copan.

## <span id="page-2-3"></span>**Blocos**

As linhas no arquivo (.txt) devem representar um conjunto de campos denominado bloco. A separação dos campos é feita por "pipes" (|), conforme a ilustração a seguir:

bloco

CAD01|66|1234|-++-|5|9.9.9.99.999|||| campo

## <span id="page-2-4"></span>**Campos**

Os blocos são subdivididos por campos, delimitados por pipes ("|"). Atenção: Os pipes de cada campo são obrigatórios, mesmo que não haja valor informado.

A primeira linha deve sempre conter o Cabeçalho do Arquivo em que são definidas as informações sobre versão, compatibilidade e empresa de cada arquivo de dados.

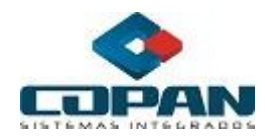

# <span id="page-3-0"></span>**TABELAS DE ESPECIFICAÇÃO DO BLOCO**

O conteúdo de cada bloco – seus campos, valores e tipo respectivos, obrigatoriedade, etc., estão descritos na tabela de referência de cada um.

## <span id="page-3-1"></span>**Níveis**

Os níveis (ou grau de hierarquia) são definidos pela indentação dos blocos. A indentação correta para cada bloco está definida na tabela de especificação do mesmo.

#### <span id="page-3-2"></span>**Ocorrência**

A ocorrência (ou repetição dos blocos) é a quantidade de vezes que determinada estrutura de bloco irá aparecer no arquivo. O número de vezes em que aparece varia conforme os dados.

> CAD02|1|1|1|1|ATIVO CAD02|11|1.1|2|1|CIRCULANTE CAD02|111|1.1.1|3|1|DISPONIVEL CAD02|1111|1.1.1.01|4|1|BENS NUMERARIOS (...)

Os únicos blocos que nunca irão se repetir são: o cabeçalho do arquivo, que identificam as versões da estrutura e do importador e a empresa. Obrigatoriamente deve-se gerar um arquivo por empresa. Todos os outros blocos variam conforme os dados.

#### **N° (Número)**

O número indica a posição do campo dentro do bloco.

#### **Campo**

Identificação de cada campo.

#### **Obrigatoriedade**

Obrigatoriedade do campo: S (sim) ou N (não). Indica se é necessário, ou não, o preenchimento do campo. Pode haver casos em que a obrigatoriedade de um campo esteja condicionada ao preenchimento de outro.

Obs.: O número de campos para cada bloco deve sempre estar de acordo com o descrito em sua tabela. Os campos que NÃO forem preenchidos devem aparecer vazios.

## **Tipo**

Indica o tipo de saída do caractere:

- C Caractere (valores do tipo texto)
- N Valores do tipo numéricos

## **Tamanho**

Quantidade de caracteres do campo.

## **Valor**

O valor do campo pode ser fixo ou variar de acordo com os dados.

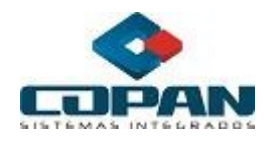

# <span id="page-4-0"></span>**DEFINIÇÃO DA ESTRUTURA DO ARQUIVO E DOS BLOCOS**

#### <span id="page-4-1"></span>**COPAN - Bloco de Cabeçalho do Arquivo**

Este bloco contém as informações que identificam a versão e compatibilidade com o importador da estrutura do arquivo. Além, da identificação (pelo código) de cada empresa. A importação será feita **somente** se a empresa informada no arquivo, já estiver **cadastrada** no sistema.

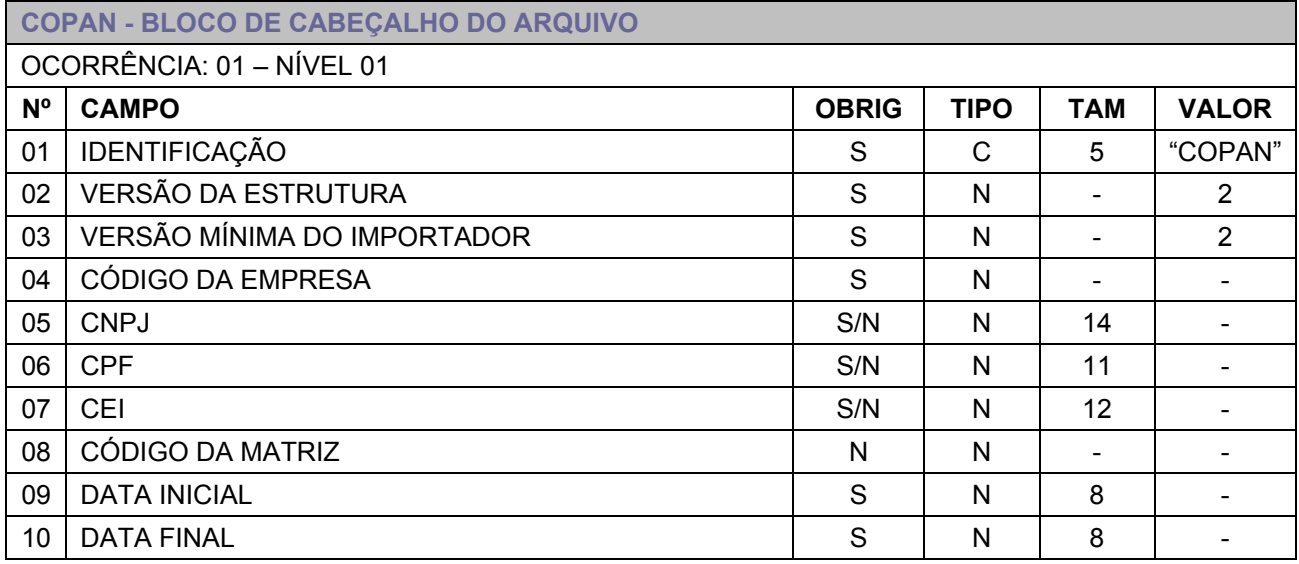

## **Observações:**

Campo 01 – Valor fixo identificando o arquivo.

Campo 02 – Versão do Importador da estrutura do arquivo. É importante ressaltar que, via de regra, as novas versões de importadores deverão manter compatibilidade com estruturas antigas.

Campo 03 – A versão mínima deve ser sempre igual ou superior a "2". Versões anteriores a esta fazem referência ao antigo importador desenvolvido em DOS.

Campo 04 – Código da empresa, previamente cadastrado, no sistema da Copan. Cada empresa deve ser representado por um arquivo texto gerado.

Campos 05, 06 e 07 – Pelo menos um destes campos deve ser informado para que seja possível a importação dos dados contábeis. Apresentar sem formatação.

Campo 08 – Código da matriz/construtora. Se não houver, deixar em branco.

Campo 09 – Data inicial referente aos dados dos lançamentos. Apresentar sem mascaras.

Campo 10 – Data final referente aos dados dos lançamentos. Apresentar sem mascaras.

## **Modelo do Bloco:**

COPAN|2|2|1234|91509901000169||||01012010|31122010

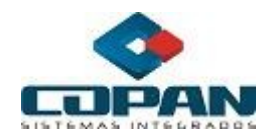

## <span id="page-5-0"></span>**CAD01 - Blocos de Cadastro do Plano de Contas**

Informações sobre os Planos de Contas para o cadastro.

É necessário informar o plano ativo para a empresa antes de importar os dados, para isso, se necessário, crie no sistema um plano sem contas, com o mesmo código e classificação do informado no arquivo.

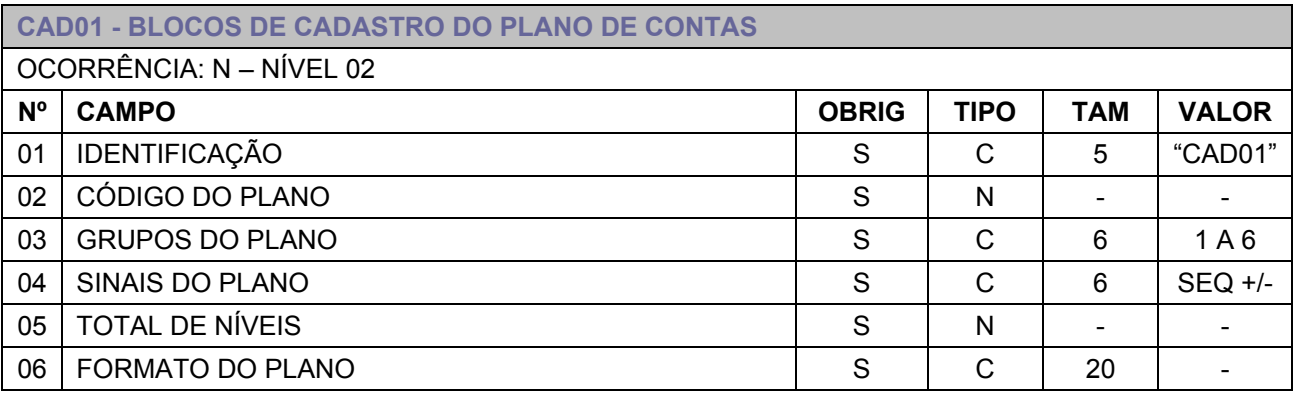

## **Observações:**

Campo 02 – Caso já exista um plano cadastrado com o código informado, o sistema não importará o mesmo. O usuário deverá verificar no sistema um código disponível para o novo plano.

Campo 03 – Seqüência que informa a numeração dos grupos do plano, ativo, passivo, receita, despesa, custo, resultado.

Campo 04 – Sinais referentes à seqüência informada no campo Grupos do Plano (03) sendo o – (sinal negativo) devedor e + (sinal positivo) credor.

Campo 05 – Numero que representa o total de níveis hierárquicos que o plano possui. Obs. As contas dos últimos níveis são analíticas e as contas em níveis hierárquicos superiores são as contas sintéticas. Campo 06 – Formato do Plano, ex.: 9.9.9.99.999.

## **Modelo de Bloco:**

CAD01|77|1234|-++-|5|9.9.9.99.999

## <span id="page-5-1"></span>**CAD02 - Blocos de Cadastro das Contas Contábeis do Plano**

Este bloco apresenta as contas do Plano de Contas descrito acima.

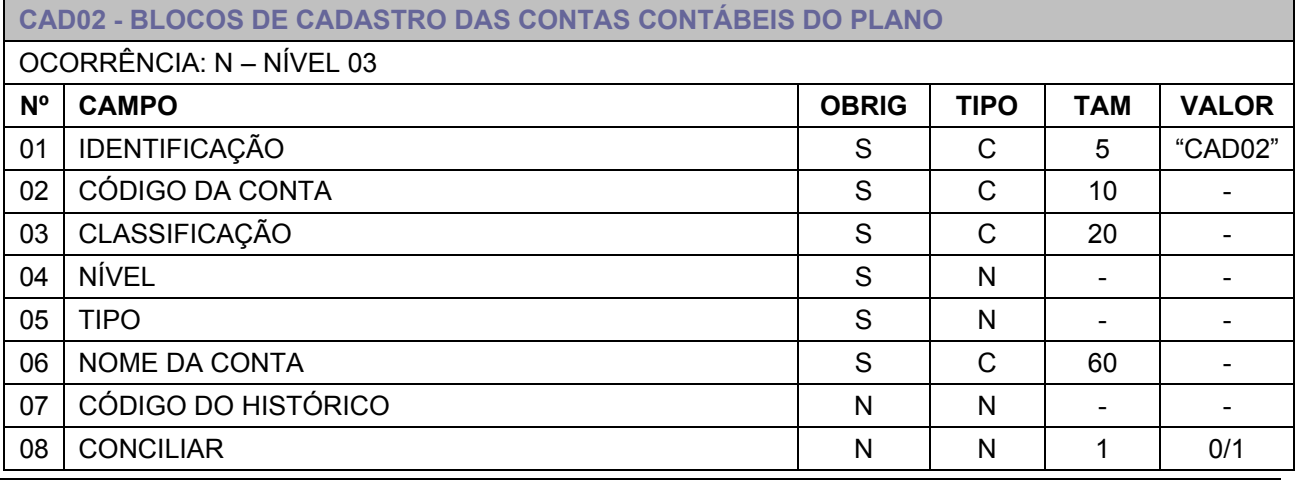

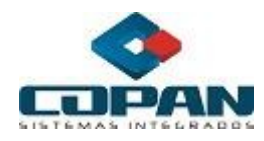

## **Observações:**

Campo 02 – Se o código da conta já estiver cadastrado, o sistema irá para o próximo registro. A relação de contas novas cadastradas fica disponível no histórico de ocorrências do importador.

Campo 03 – Classificação da conta contábil. Ex.: 1.01.01.001.

Campo 04 – Nível hierárquico no qual a conta se encontra.

- Campo 05 Informar Tipo da Conta:
	- 01 Sintética Normal;
	- 02 Sintética de Fornecedores;
	- 03 Sintética de Clientes;
	- 10 Analítica;
	- 12 Analítica de Fornecedores;
	- 13 Analítica de Clientes.

Campo 06 – Descrição da conta. Ex.: Ativo.

Campo 07 – Código do histórico padrão, o qual será automaticamente informado quando o usuário for fazer um lançamento. O mesmo poderá ser alterado no momento do lançamento.

Campo 08 – Informar caso o saldo da conta possa ser conciliado.

## **Modelo de Bloco:**

## CAD02|24242|2.4.2.03.012|5|10|RESULTADO DE SETEMBRO|1

#### <span id="page-6-0"></span>**CAD03 - Blocos de Cadastro de Históricos Padrões**

Este bloco apresenta os históricos padrões para cadastro.

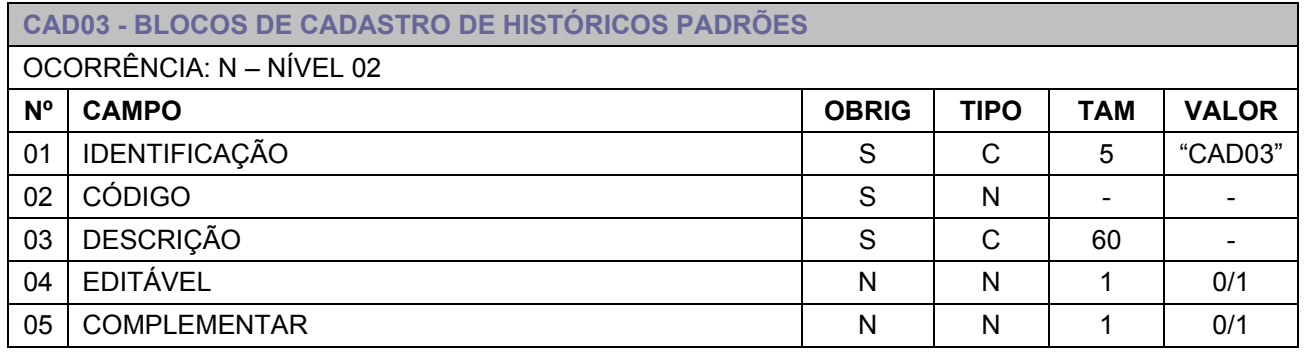

#### **Observações:**

Campo 02 – Caso já exista um histórico cadastrado com o código informado, o sistema não importará o registro. O usuário deverá verificar um código disponível para os novos históricos padrões.

Campo 03 – Nome do histórico padrão. Ex.: Adiantamento de Salário.

Campo 04 – Digite 1 (um) caso o usuário possa editar no lançamento.

Campo 05 – Digite 1 (um) caso o usuário possa complementar o histórico no lançamento.

## **Modelo de Bloco:**

CAD03|12|COMPRAS CONF. NF.|0|1

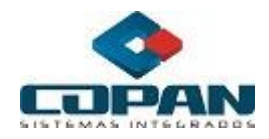

# <span id="page-7-0"></span>**CAD04 - Blocos de Cadastro de Centro de Custos**

Este bloco apresenta centro de custos para cadastro.

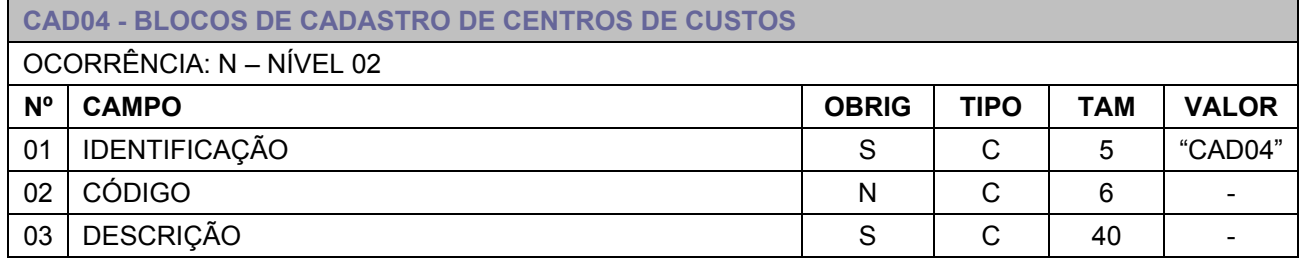

#### **Observações:**

Campo 02 – Caso já exista um centro de custo cadastrado com o código informado, o sistema não importará o registro. O usuário deverá verificar um código disponível para os novos centros de custos ou informar o campo vazio.

Campo 03 – Descrição do centro de custos.

#### **Modelo de Bloco:**

CAD04|000010|COMERCIAL

## <span id="page-7-1"></span>**LCT01 - Blocos de Lançamentos Contábeis – Cabeçalho**

Esta tabela apresenta os campos dos blocos Lançamentos Contábeis

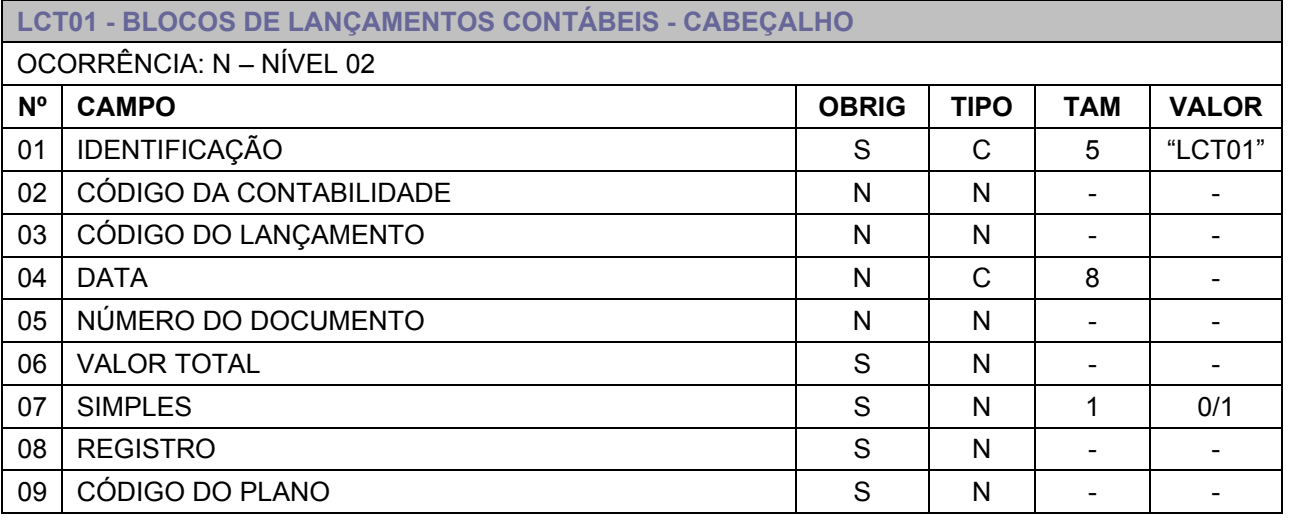

## **Observações:**

Campo 02 – Caso não seja informado, o sistema cadastrará automaticamente a próxima posição válida (maior valor do último cadastrado+1).

Campo 03 – Caso não seja informado, o sistema cadastrará automaticamente a próxima posição válida (maior valor do último cadastrado+1).

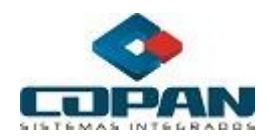

- Campo 04 Data do lançamento sem formatação. Ex: 13/03/2010 -> 13032010.
- Campo 05 Numero do documento referente ao lançamento.
- Campo 06 Valor total considerando duas casas decimais.
- Campo 07 Informar se o lançamento e simples (apenas um débito) ou múltiplo.
	- $\bullet$  0 Múltiplo;
	- $\bullet$  1 Simples.

Campo 08 – Origem do lançamento:

- 0 Próprio CLM;
- 1 Compra (Escrita Fiscal);
- 2 Vendas (Escrita Fiscal);
- 3 Serviços Modelo 51 (Escrita Fiscal);
- 4 Serviços Modelo 53 (Escrita Fiscal);
- 5 serviços Contratados (Escrita Fiscal).

Campo 09 – Código do plano referente ao lançamento.

#### **Modelo de Bloco:**

LCT01|1232|5532|04032010|2|24412|S|4|1|99

## <span id="page-8-0"></span>**LCT02 - Blocos de Lançamentos Contábeis - Itens**

A tabela abaixo apresenta os campos de itens referentes aos blocos dos lançamentos contábeis.

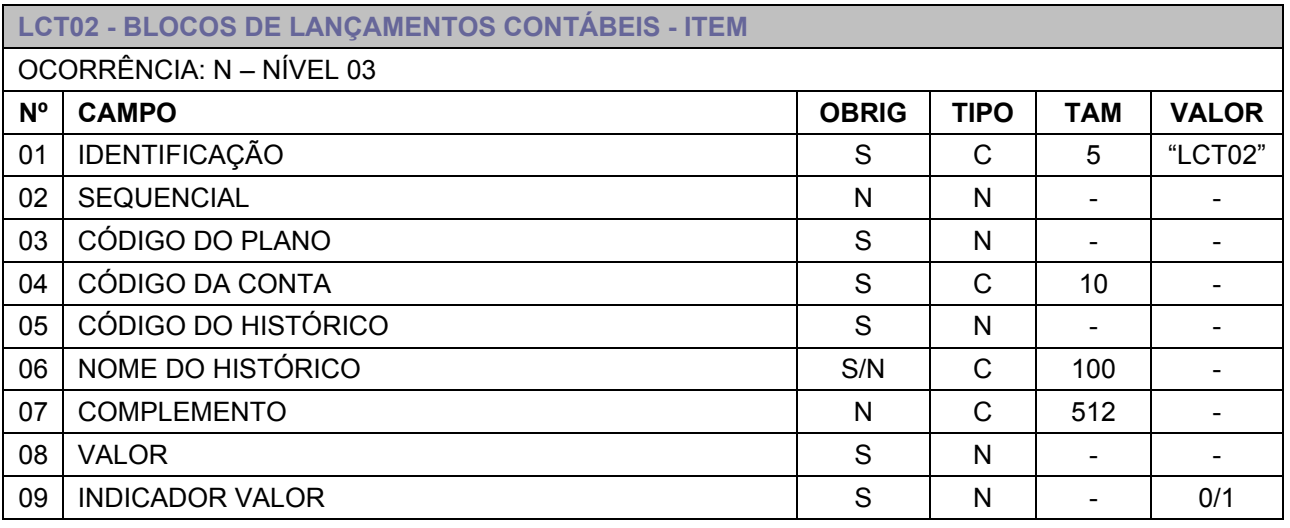

## **Observações:**

Campo 02 – Caso não seja informado, o sistema cadastrará automaticamente a próxima posição válida (maior valor do último cadastrado+1).

Campo 03 – Código do plano o qual possui a conta informada no campo 04.

Campo 04 – Código que indica a que conta pertence.

Campo 05 – Código do histórico padrão.

Campo 06 – Nome do histórico deve ser informado apenas se o histórico for editável.

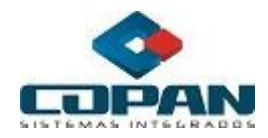

Campo 07 - Complemento do histórico padrão digitado pelo usuário para complementar a informação do lançamento.

Campo 08 – Valor total considerando-se duas casas decimais.

Campo 09 – Indica se o valor é débito (0) ou crédito (1). Os valores totais de débito e crédito devem ser iguais. E, o total de débito ou de crédito deve bater com o Valor Total do bloco de Lançamentos Contábeis.

## **Modelo de bloco:**

LCT02|03|4324|9575|44|HISTORICO1|Complemento1|500|0 LCT02|04|3223|3342|66|HISTORICO2|Complemento2|250|1 LCT02|05|5237|2356|92|HISTORICO6|Complemento5|250|1

## <span id="page-9-0"></span>**LCT03 - Blocos de Lançamentos Contábeis – Itens – Centro de Custo**

A tabela abaixo apresenta os campos de itens referentes aos blocos dos lançamentos de centro de custos para cada item de lançamento.

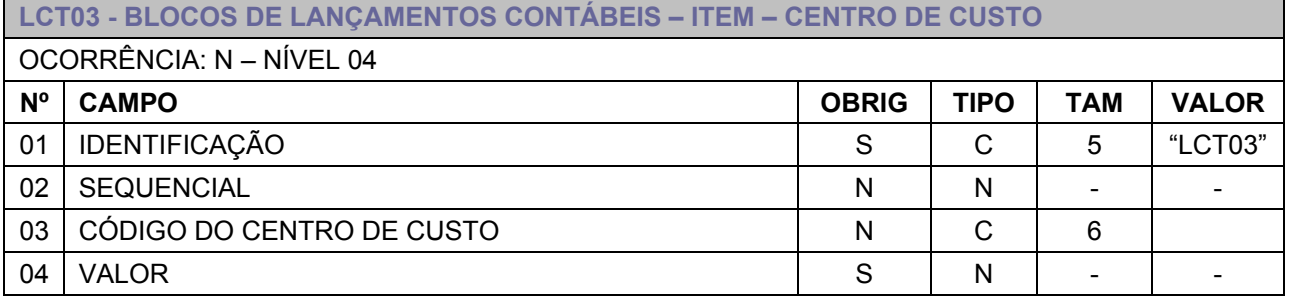

## **Observações:**

Campo 02 – Caso não seja informado, campo sem valor, o sistema cadastrará automaticamente a próxima posição válida (maior valor do último cadastrado+1).

Campo 03 – Código do centro de custo, previamente cadastrado ou cadastrado no CAD04.

Campo 04 – Valor do lançamento no centro de custo informado. Apresentar sem formatação, considerando duas casas decimais.

Atenção: A some de todos os LCT03 deve ser igual ao valor informado no LCT01 de sua referencia.

## **Modelo de bloco:**

LCT02|03|4324|9575|44|HISTORICO1|Complemento1|500|0 LCT03|04|000100|250 LCT03|05|000200|250

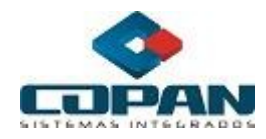

# <span id="page-10-0"></span>**ERROS E SOLUÇÕES**

Lista de possíveis erros apresentados no histórico de ocorrências relacionadas à importação e suas respectivas soluções.

## **"CNPJ do emitente que está no arquivo a ser importado não está cadastrada no COPAN !"**

Cadastrar ou verificar se o CNPJ informado no arquivo a ser importado está no sistema da COPAN.

## **"Empresa selecionada não é a mesma do arquivo a ser importado!"**

Selecionar empresa correta para importação.

**"Erro de Dados do Bloco Cad01(Linha) - O código do plano xxx já está cadastrado no COPAN. A importação será abortada"**

 Alterar o código do plano. Verifique no sistema da COPAN a opção Plano de Contas \ Propriedade do Plano.

 Localize um código de plano que esteja disponível. Altere o sistema do cliente e gere novamente o arquivo para importação.

### **"Erro de Dados do Bloco Cad02(Linha). O código da conta xxx do plano xxx já está cadastrado no COPAN a importação será abortada !"**

O usuário deverá alterar o código da conta ou excluí-la do arquivo.

## **"Erro de Dados do Bloco Cad03(Linha) - Tabela de Histórico Padrão. Importação abortada."**

Alterar o código do histórico. Lembrando-se de alterar também, nos blocos subsequentes.

## **"Erro de Dados do Bloco Cad04(Linha) - O código xxxxxx de Centro de Custo já cadastrado"**

Alterar o código do centro de custo. Lembrando-se de alterar também, nos blocos subsequentes.

#### **"Erro de Dados do Bloco LCT01(Linha) - Lançamento Contábil já efetuado."**

Verificar os dados do lançamento, sendo o caso altera-los ou remover o lançamento do arquivo. Lembrando-se de alterar também, nos blocos subsequentes.

## **"Erro de Dados do Bloco LCT02(Linha) – Item de lançamentos - Conta não cadastrada."**

Verificar se a conta informada realmente existe no arquivo ou se já este cadastrado no sistema.

## **"Erro de Dados do Bloco LCT03(Linha) - Centro de Custo xxxxxx não esta cadastrado."**

Verificar se o centro de custo informado realmente existe no arquivo ou se já este cadastrado no sistema.